## **Reference Guide: Provider Directory Data Confirmation Initiative**  *Using CAQH ProView® to Update and Maintain Your Provider Directory Information*

To address ongoing concerns about the accuracy of health plan provider directories, the federal government, states and other regulatory bodies are issuing new regulations to ensure directories are current and accurate.

CAQH has developed the Provider Directory Data Confirmation Initiative to make it easier for practice managers and providers to update provider directories and reduce the number of requests received from health plans. This initiative uses the self-reported provider information within CAQH ProView.

At the request of your contracted health plans, CAQH will contact you to review a subset of your professional information in a new **Provider Directory Snapshot** within the regular CAQH ProView re-attestation process.

This reference guide details the process for providers to update and confirm their Provider Directory Snapshot.

If you are already using CAQH ProView, the process to update and confirm your provider directory information is the same as the usual attestation process and includes a few additional steps highlighted below.

If you are not currently using CAQH ProView, these instructions will help you set up a new account and enter the required information.

*NOTE: Only providers that have been requested to do so by a participating health plan will be able to see their Provider Directory Snapshot. They will be able to view and use the screens seen below.*

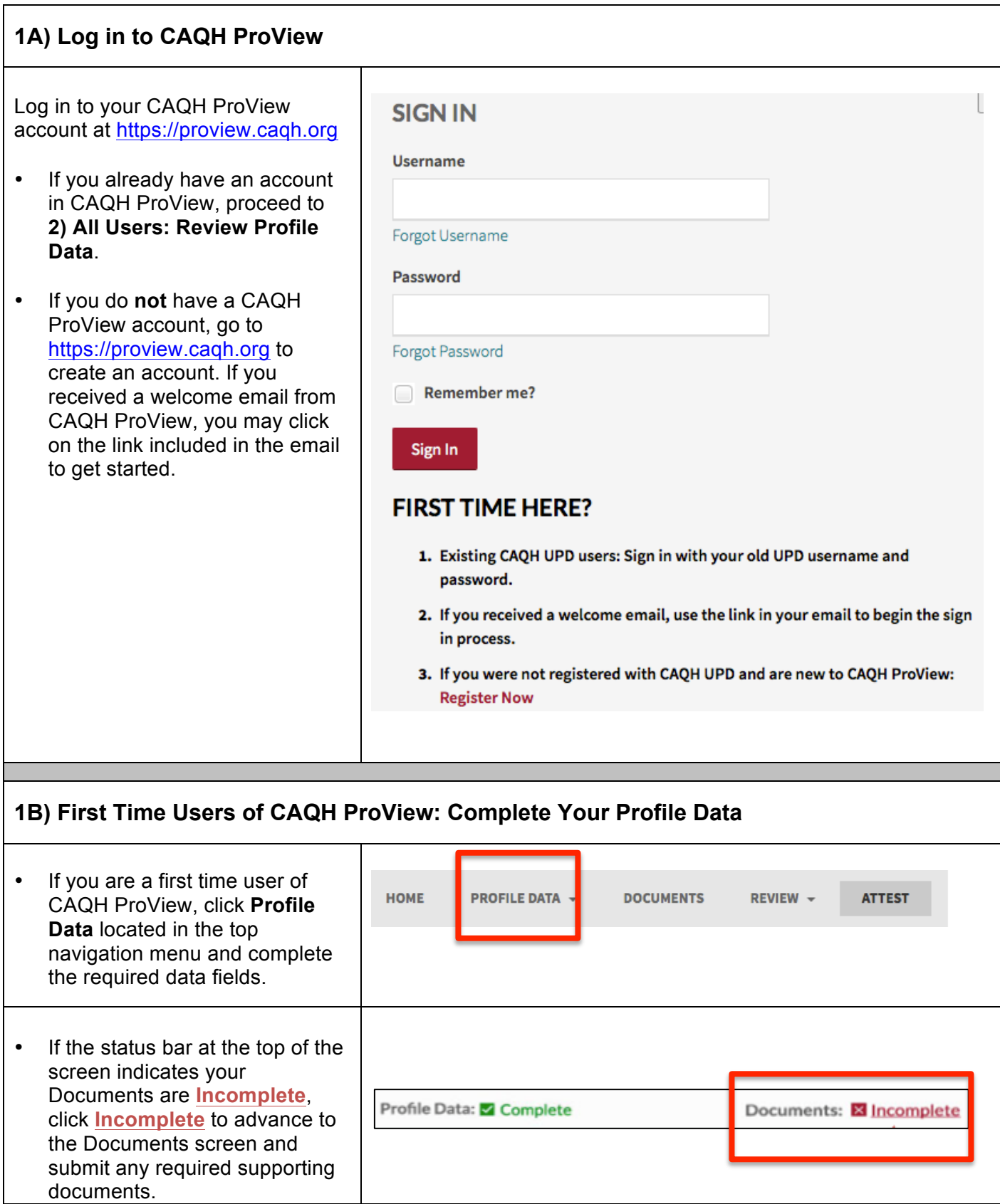

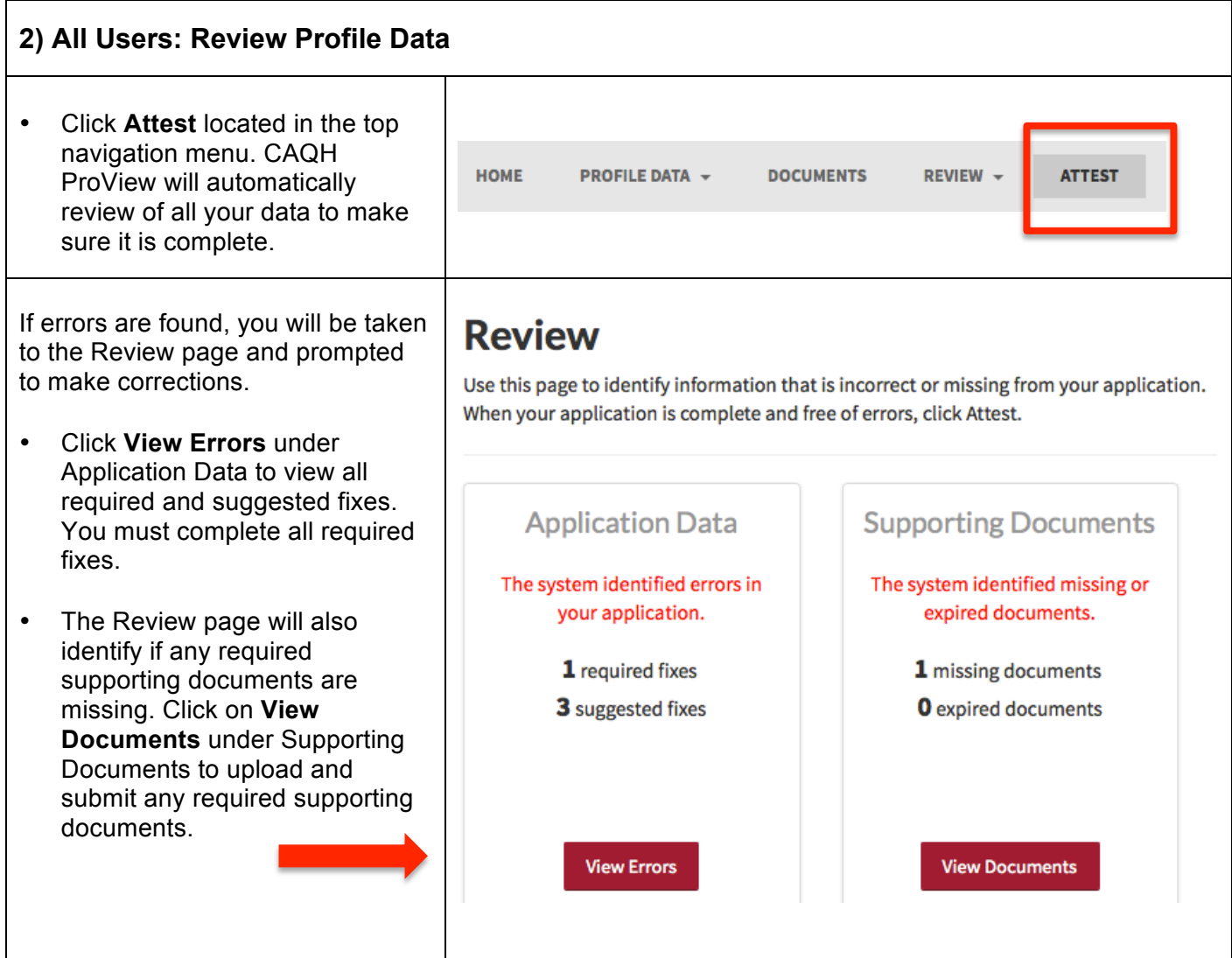

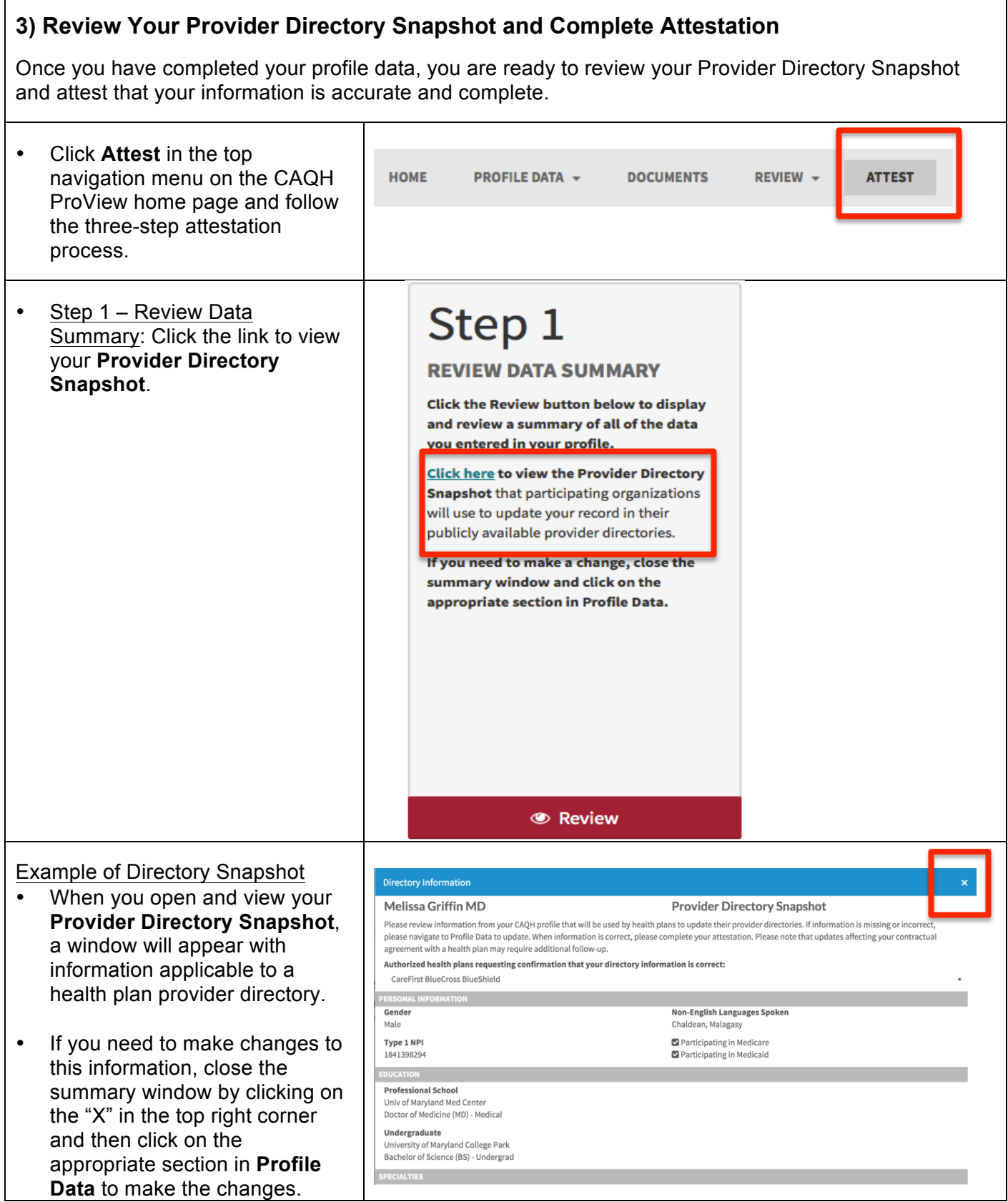

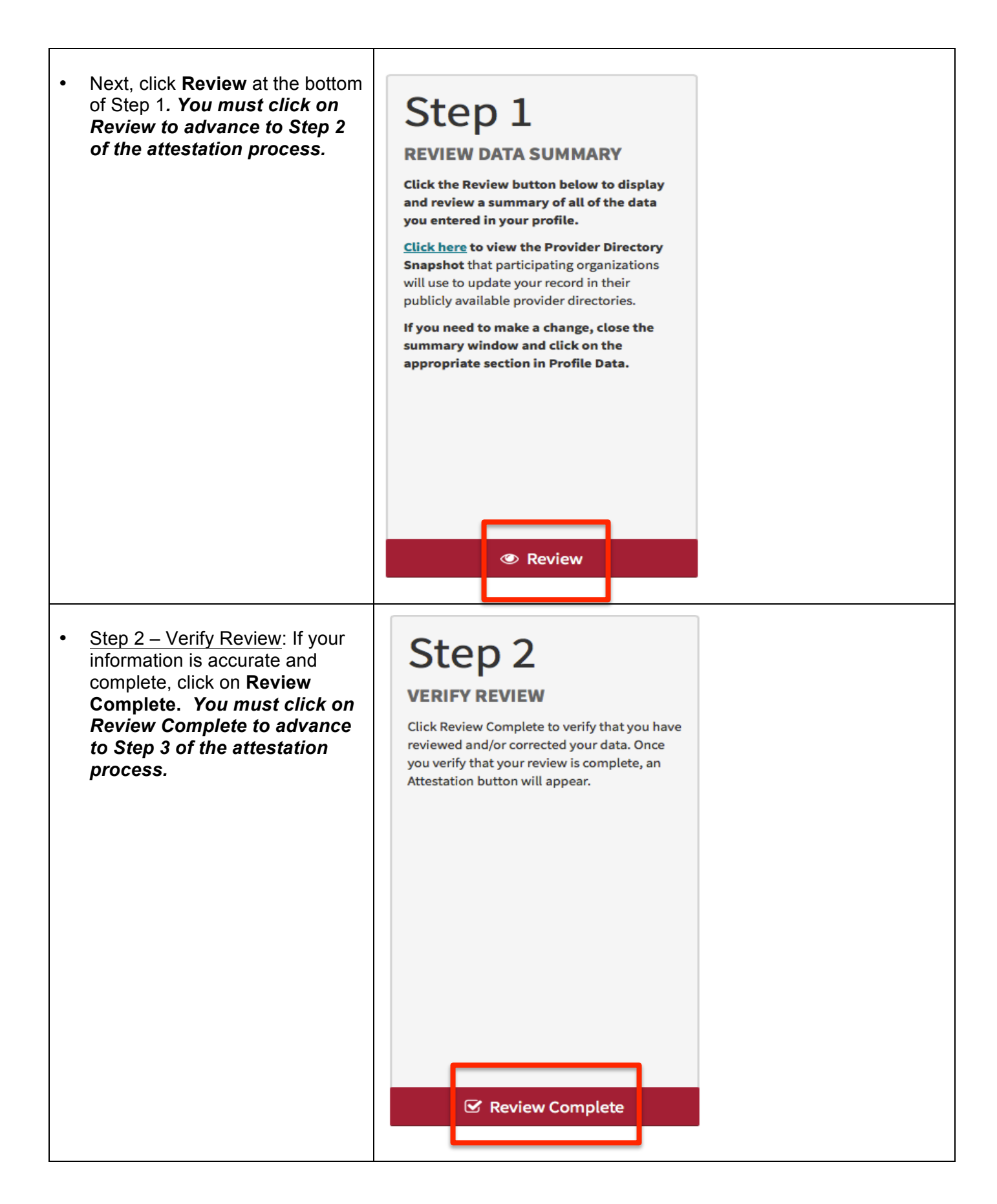

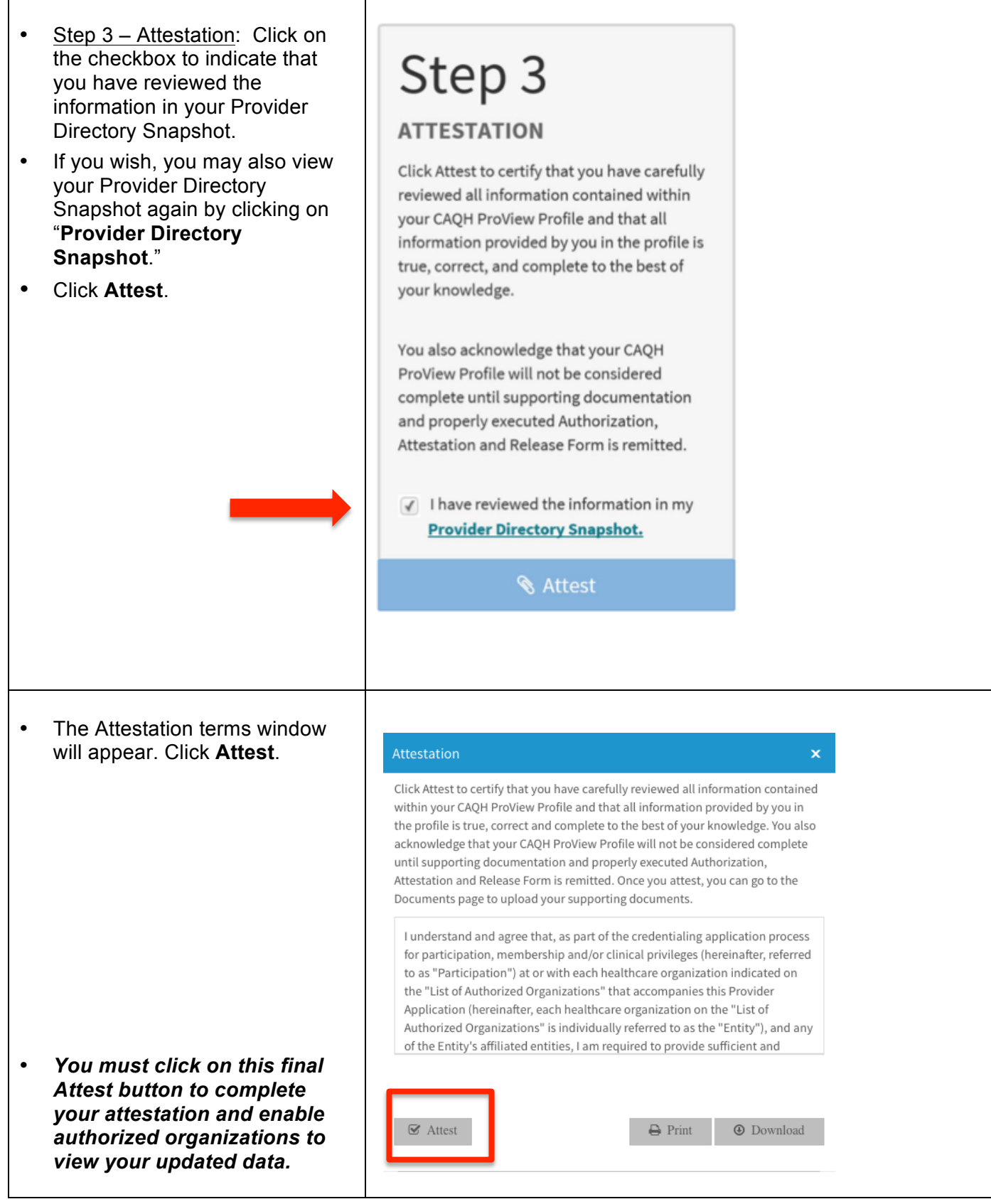

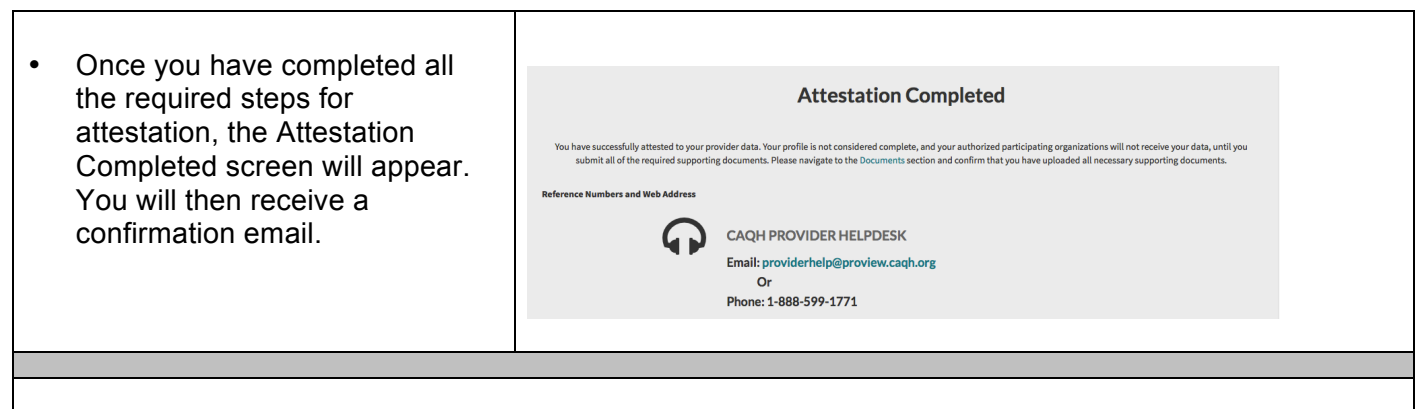

## **Need Help?**

Contact the CAQH ProView Support Center by emailing providerhelp@proview.caqh.org or calling 888- 599-1771.